Министерство сельского хозяйства Российской Федерации Федеральноегосударственноебюджетноеобразовательноеучреждениевысшегообразования «Кузбасская государственная сельскохозяйственная академия» Кафедра Ландшафтной архитектуры

> УТВЕРЖДЕН на заседании кафедры « 02 » сентября 2019 г., протокол № 1 и. о. заведующего кафедрой

 $\mathcal{M}_{\text{C.H. Buras}}$ 

(подпись)

# **ФОНД ОЦЕНОЧНЫХСРЕДСТВ**

# **ПРИЛОЖЕНИЕ К РАБОЧЕЙ ПРОГРАММЕ ДИСЦИПЛИНЫ (МОДУЛЯ)**

#### **Б1.О.24 СИСТЕМЫ АВТОМАТИЗИРОВАННОГО ПРОЕКТИРОВАНИЯ**

для студентов по направлению подготовки бакалавриата 35.03.10 Ландшафтная архитектура

Разработчик: Мельникова И.И.

Кемерово2019

### **СОДЕРЖАНИЕ**

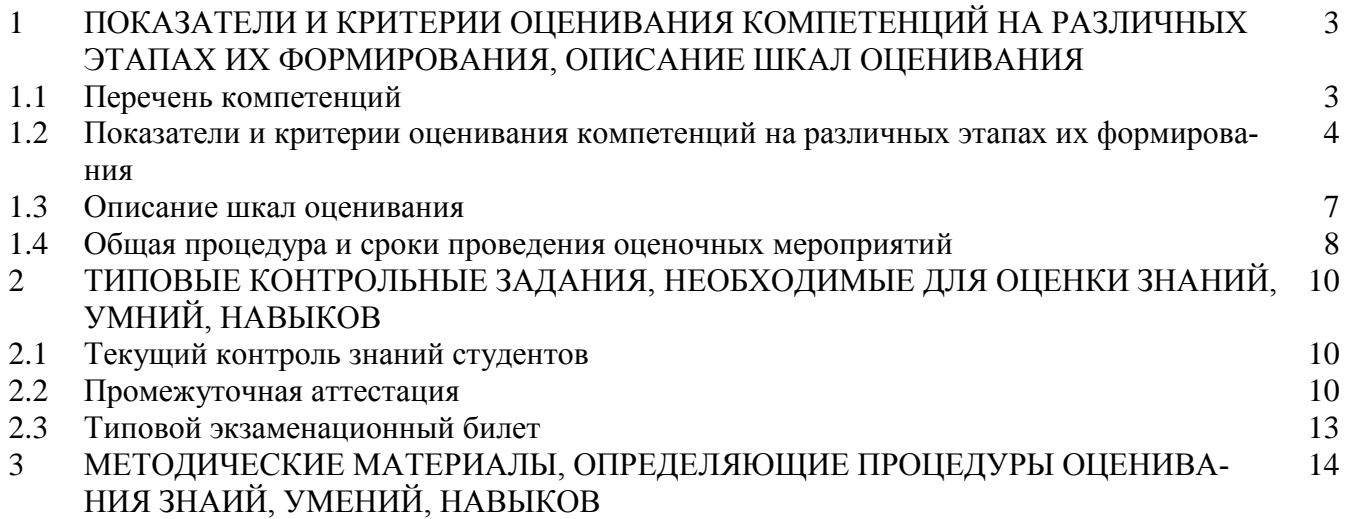

#### **1 ПОКАЗАТЕЛИ И КРИТЕРИИ ОЦЕНИВАНИЯ КОМПЕТЕНЦИЙ НА РАЗЛИЧНЫХ ЭТА-ПАХ ИХ ФОРМИРОВАНИЯ, ОПИСАНИЕ ШКАЛ ОЦЕНИВАНИЯ**

#### **1.1Перечень компетенций**

Процесс изучения дисциплины направлен на формирование следующих компетенций:

- ПК-11 – Способность применить творческий подход в проектировании и дизайне объектов ландшафтной архитектуры с учетом современных тенденций

- ПК-12 – Способность разрабатывать проектную и рабочую техническую документацию на объекты ландшафтной архитектуры в соответствии с действующими нормативными документами, оформлять законченные проектные работы

- ПК-13 – Понимание инженерно-технологических вопросов и конструктивных решений, связанных с проектированием объектов ландшафтной архитектуры

#### 1.2 Показатели и критерии оценивания компетенций на различных этапах их формирования

Конечными результатами освоения программы дисциплины являются сформированные когнитивные дескрипторы «знать», «уметь», «владеть» (31, У1, В1, 32, У2, В2, 33, У3, В3, 34, У4, В4), расписанные по отдельным компетенциям. Формирование этих дескрипторов происходит в течение изучения дисциплины по этапам в рамках различного вида занятий и самостоятельной работы.

Таблица 1 – Соответствие этапов (уровней) освоения компетенции планируемым результатам обучения и критериям их оценивания

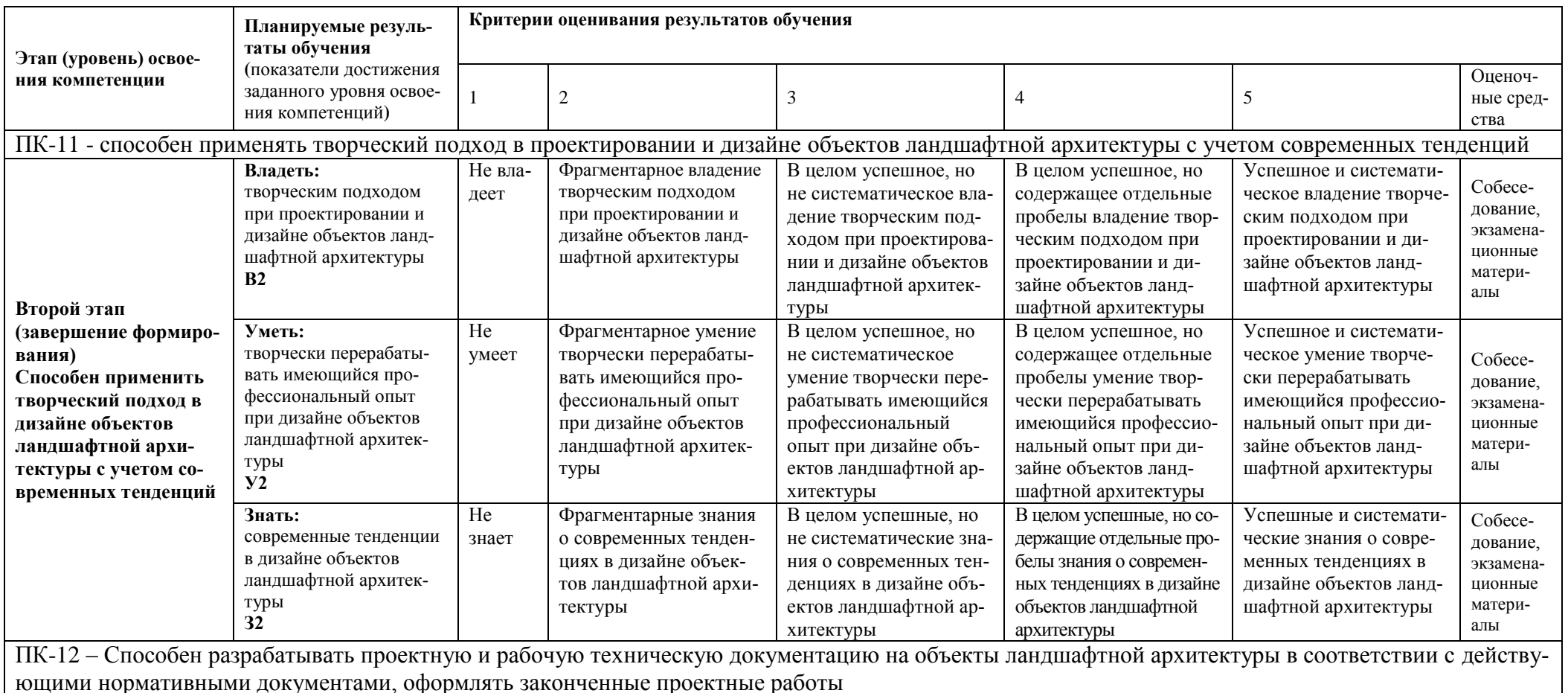

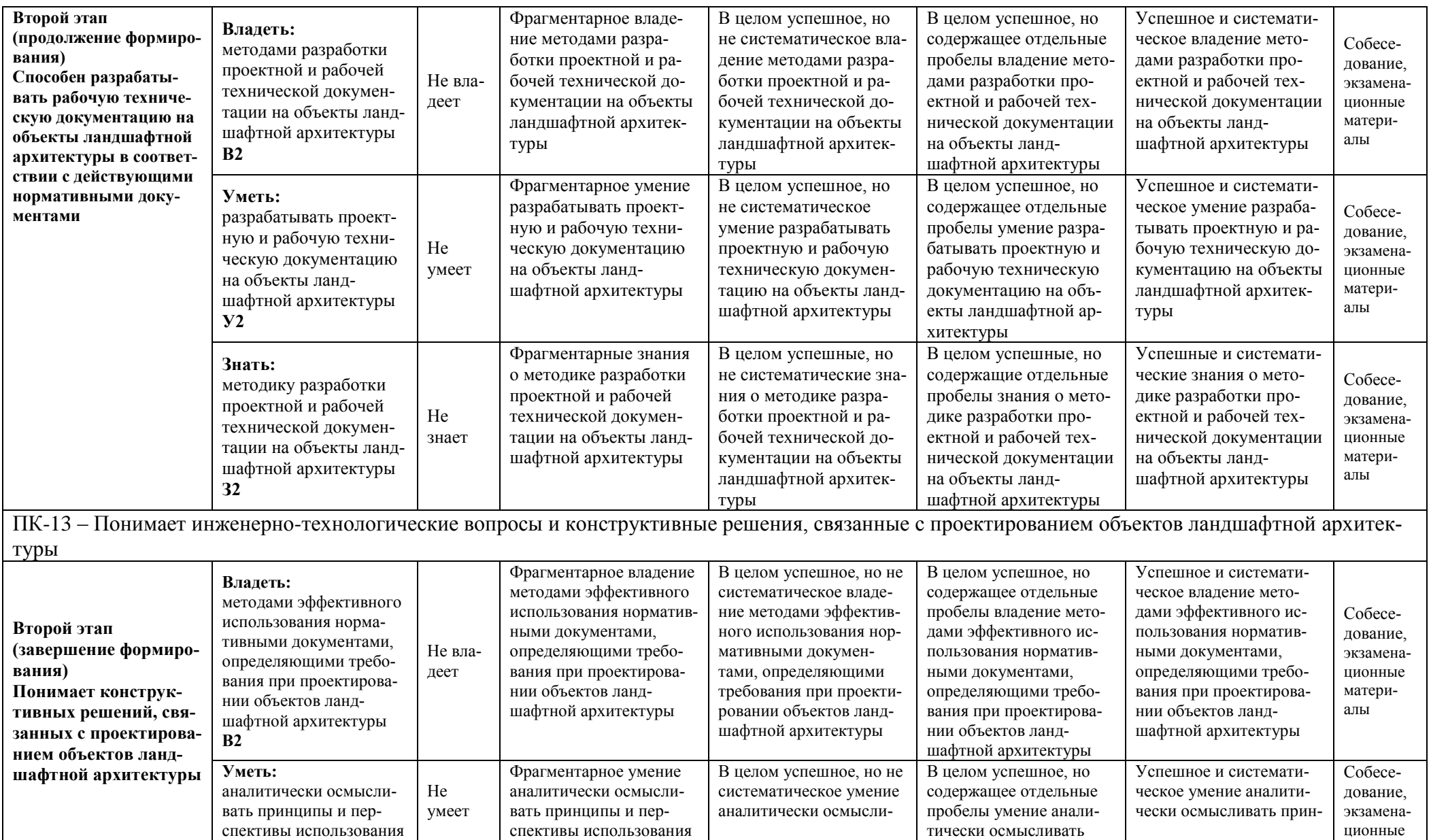

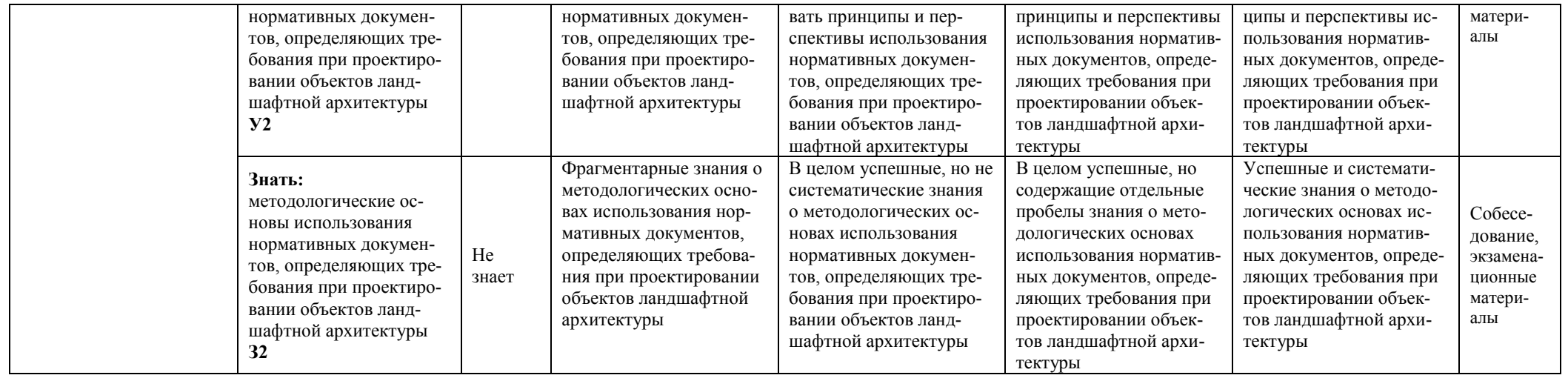

Этапы формирования компетенций реализуются в ходе освоения дисциплины, что отражается в тематическом плане дисциплины.

#### 1.3 Описание шкал опенивания

Для оценки составляющих компетенции при текущем контроле и промежуточной аттестации используется балльно-рейтинговая система оценок. При оценке контрольных мероприятий преподаватель руководствуется критериями оценивания результатов обучения (таблица 1), суммирует баллы за каждое контрольное задание и переводит полученный результат в вербальный аналог, руководствуясь таблицей 2 и формулой 1.

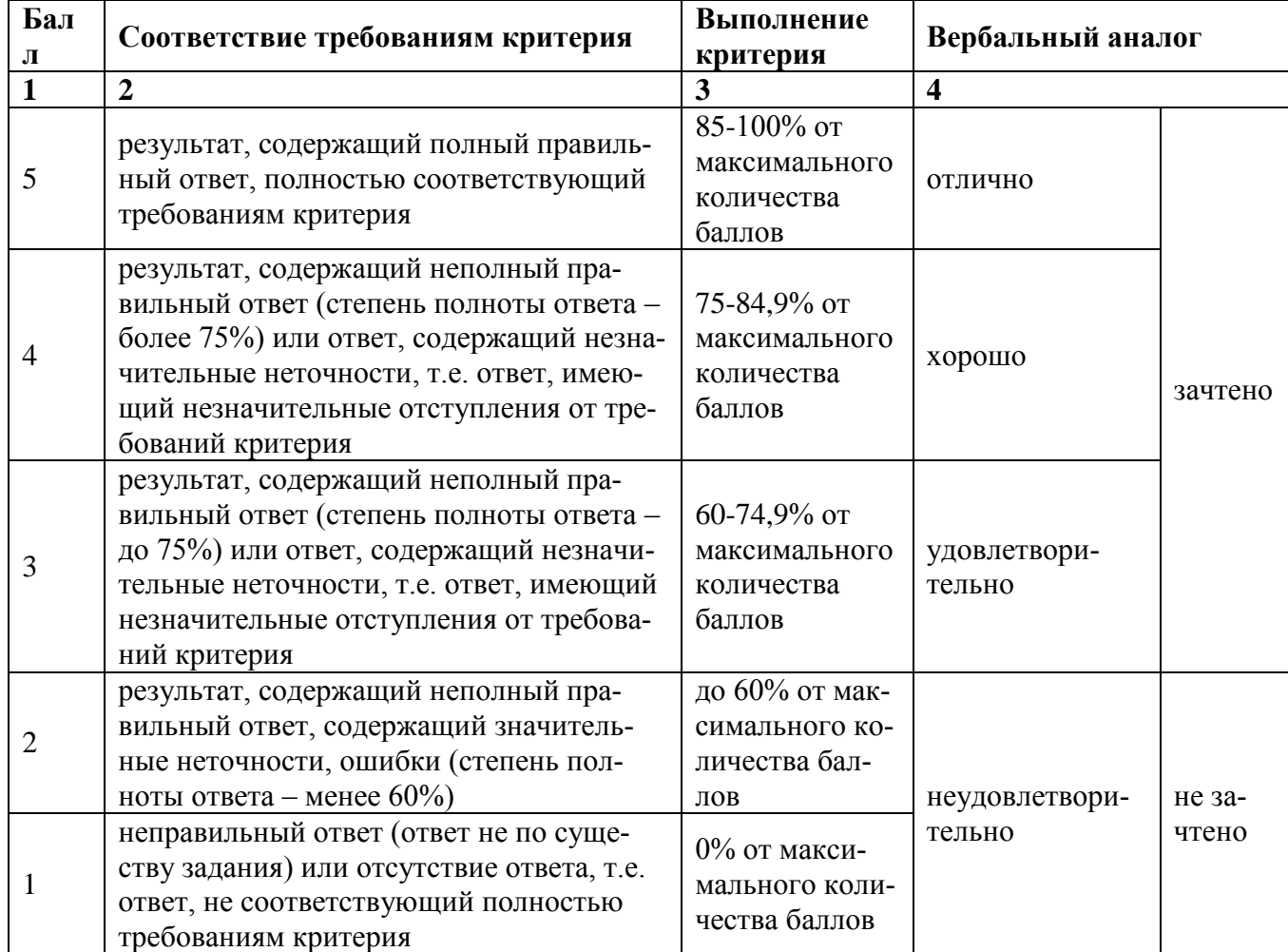

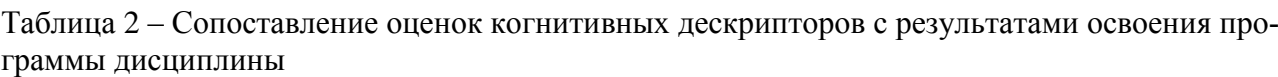

Расчет доли выполнения критерия от максимально возможной суммы баллов проводится по формуле 1:

$$
A = \frac{\sum_{i=1}^{n} m_i k_i}{5 \cdot \sum_{i=1}^{n} m_i} \cdot 100\%
$$
 (1)

где n - количество формируемых когнитивных дескрипторов;

m<sub>i</sub> - количество оценочных средств i-го дескриптора;

 $k_i$  – балльный эквивалент оцениваемого критерия i-го дескриптора;

5 - максимальный балл оцениваемого результата обучения.

Затем по таблице 2 (столбец 3) определяется принадлежность найденного значения А (в %) к доле выполнения критерия и соответствующий ему вербальный аналог.

Вербальным аналогом результатов экзамена являются оценки «зачтено / не зачтено», экзамена – «отлично», «хорошо», «удовлетворительно», «неудовлетворительно», которые заносятся в экзаменационную (зачетную) ведомость (в то числе электронную) и зачетную книжку. В зачетную книжку заносятся только положительные оценки. Подписанный преподавателем экземпляр ведомости сдаётся не позднее следующего дня в деканат, а второй хранится на кафедре. В случае неявки студента на экзамен (зачет) в экзаменационной ведомости делается отметка «не явился».

#### **1.4 Общая процедура и сроки проведения оценочных мероприятий**

Оценивание результатов обучения студентов по дисциплине осуществляется по регламентам текущего контроля и промежуточной аттестации.

Текущий контроль в семестре проводится с целью обеспечения своевременной обратной связи, для коррекции обучения, активизации самостоятельной работы студентов. Объектом текущего контроля являются конкретизированные результаты обучения (учебные достижения) по дисциплине.

Свой фактический рейтинг студент может отслеживать в системе электронного обучения Кузбасской ГСХА (журнал оценок) http://moodle.ksai.ru. При возникновении спорной ситуации, оценка округляется в пользу студента (округление до десятых).

Промежуточная аттестация предназначена для объективного подтверждения и оценивания достигнутых результатов обучения после завершения изучения дисциплины (или её части). Форма промежуточной аттестации по дисциплине определяется рабочим учебным планом.

Итоговая оценка определяется на основании таблицы 2.

Организация и проведение промежуточной аттестации регламентируется внутренними локальными актами.

#### **Классическая форма сдачи зачета**

Зачет проводится в учебных аудиториях института по вопросам с использованием специализированной графической программы на последнем практическом занятии. Во время зачета, использование конспектов лекций, методической литературы, мобильных устройств связи и других источников информации запрещено. В случае добровольного отказа выполнять задание, преподаватель ставит в ведомости оценку «не зачтено».

#### **Зачетное задание**

Зачет проводится на последнем практическом занятии в формате собеседования и показа выполняемых действий согласно вопросу в специализированной программе.

Для проведения зачетного занятия выделяется аудитория, оснащенная компьютерами с доступом в специализированную программу и сеть интернет. В ходе выполнения задания использование конспектов, методической литературы, мобильных устройств связи и других источников информации запрещено. Результаты студента, нарушившего правила проведения зачетного занятия, аннулируются. Студенты имеют право делать черновые записи только на черновиках, выданных преподавателем, при проверке черновые записи не рассматриваются.

Проверка задания выполняется преподавателем, результат сообщается студенту после проверки. Студенты, не прошедшие промежуточную аттестацию по графику сессии, должны ликвидировать задолженность в установленном порядке.

#### **Классическая форма сдачи экзамена (собеседование)**

Экзамен проводится в учебных аудиториях академии, оснащенной специализированной техникой и программным обеспечением. Студент случайным образом выбирает билет. Для подготовки к ответу и выполнению задания по билету студенту отводится 45 минут. Экзаменатор может задавать студентам дополнительные вопросы сверх билета по программе дисциплины.

Во время подготовки, использование конспектов лекций, методической литературы, мобильных устройств связи и других источников информации запрещено. Студент, уличенный в списывании, удаляется из аудитории и в зачетно-экзаменационную ведомость ставится «неудовлетворительно». В случае добровольного отказа отвечать на вопросы билета, преподаватель ставит в ведомости оценку «неудовлетворительно».

Студенты имеют право делать черновые записи только на черновиках выданных преподавателем. Студенты, не прошедшие промежуточную аттестацию по графику сессии, должны ликвидировать задолженность в установленном порядке.

## **2 ТИПОВЫЕ КОНТРОЛЬНЫЕ ЗАДАНИЯ, НЕОБХОДИМЫЕ ДЛЯ ОЦЕНКИ ЗНАНИЙ, УМЕНИЙ, НАВЫКОВ**

#### **2.1 Текущий контроль знаний студентов**

#### **Комплект вопросов для собеседования**

#### **Раздел 1. Основные понятия**

- 1. Основные задачи и область применения САПР
- 2. Какие существуют программы для создания двухмерных чертежей по ландшафтному проектированию
- 3. Какие существуют программы для создания 3D-визуализации по ландшафтному проектированию

#### **Раздел 2. Ландшафтное проектирование в среде САПР «Наш сад» Кристалл 10.0**

- 4. Интерфейс программы
- 5. Инструменты графического редактора
- 6. Редактирование выбранного строения
- 7. Выбор строения из списка
- 8. Размещение растений в саду (тип, форма и ширина посадки, интервал между растениями, масштаб и замена растения)
- 9. Особенности размещения чертежных элементов на плане
- 10. Шаблоны мощения
- 11. Создание нового шаблона мощения
- 12. Свойства области рельефа
- 13. Инструменты 3D изображения
- 14. Калькулятор сметы
- 15. Уход за растениями плана
- 16. Принципы работы с фотопланом
- 17. Общее описание работы с редактором МАФ
- 18. Общее описание работы с энциклопедией растений
- 19. Работа с экспортированием (все с главной страницы, отфильтрованный список в энциклопедии, выбранное растение в энциклопедии, план)
- 20. Настройка страницы печати
- 21. Создание нового плана, нового фотоплана

#### **Раздел 3. Разработка проекта озеленения территории (сада) в САПР «Наш сад» Кристалл 10.0»**

- 22. Исходные данные для проектирования, состав, подготовка
- 23. Общие принципы создания эскизов используя программу «Наш сад» Кристалл 10.0»
- 24. Проработка детализаций. Визуализация объекта
- 25. Проектно-сметная документация состав, подготовка

#### **2.2 Промежуточная аттестация**

#### **Вопросы к зачету**

- 1. Классификация САПР
- 2. Возможности САПР
- 3. Назначение проектов озеленения и благоустройства
- 4. Состав проектной документации
- 5. Создание нового строения, используя Редактор Домов
- 6. Создание нового строения, используя Редактор Башен
- 7. Установка параметров чертежного элемента
- 8. Использование стандарта OLE 2
- 9. Возможности левой кнопки мыши при нажатии на мощение
- 10. Возможности правой кнопки мыши при нажатии на мощение
- 11. Новый шаблон мощения по площади, концентрический, случайный, по оси и по контуру
- 12. Работа с рельефом
- 13. Изменение параметров текущей камеры, настройка освещения и тени, настройка стерео
- 14. Редактирование и установка цен
- 15. Установка цен по каталогам
- 16. Инструменты фотоплана
- 17. Коррекция перспективы
- 18. Выделение области для заполнения текстурой, добавление и удаление фрагмента из выделенной области
- 19. Наложение текстур на фотоплане
- 20. Экспортирование фотоплана
- 21. Работа с редактором ресурсов
- 22. Работа с библиотекой фотографий и текстур
- 23. Работа с библиотекой 3Д изображений растений
- 24. Способы построения МАФ
- 25. Создание 3Д модели МАФ
- 26. Работа с редактором профилей
- 27. Работа с редактором чертежных элементов
- 28. Работа с фильтром растений
- 29. Работа с фильтром календаря ухода за растениями
- 30. Работа с коллажем изображений растений и фильтром карты
- 31. Работа со вкладкой болезни растений и научная информация
- 32. Работа с пользовательскими полями в энциклопедии растений
- 33. Работа с редактором растений
- 34. Работа с видеоредактором
- 35. Работа с чертежом (автоматическое проставление размеров, изменение размеров объекта, вращение объекта, отражение объекта или группы объектов, изменение кривизны объекта)
- 36. Исходные данные для проектирования, состав, подготовка
- 37. Общие принципы создания эскизов используя программу «Наш сад» Кристалл 10.0»
- 38. Проработка детализаций. Визуализация объекта
- 39. Проектно-сметная документация состав, подготовка

#### **Задания к экзамену**

- 1. Создать с помощью редактора зданий двухэтажный коттедж размером 7м\*8м с окнами (3 шт.) на первом этаже по восточной, западной и южной стороне, на втором этаже окна расположены параллельно окнам первого этажа, с северной стороны окна расположены, как и на остальных сторонах.
- 2. Создать с помощью редактора зданий двухэтажный коттедж размером 5м\*7м с окнами (2 шт.) на первом этаже по северной, западной и южной стороне, на втором этаже окна расположены параллельно окнам первого этажа, с восточной стороны окна расположены, как и на остальных сторонах.
- 3. Создать с помощью редактора зданий одноэтажный коттедж размером 4м\*4м с окнами (2 шт.) расположенными на всех сторонах. Фундамент здания 50 см. Дом выполнен из бруса, фундамент выложен кирпичом.
- 4. Создать с помощью редактора зданий двухэтажное здание с цокольным этажом. Цокольный этаж выступает из земли на 70 см. Окна на цокольном этаже расположены по восточной, западной и южной сторонам. На первом и втором этаже окна расположены параллельно цокольному этажу, дом выполнен из кирпича, цокольный этаж выложен декоративным камнем.
- 5. Создать с помощью редактора зданий одноэтажный коттедж размером 5м\*4м с окнами (2 шт.) расположенными на южной, восточной и северной сторонах. Фундамент здания 50 см. крыша строения имеет высоту 4м и имеет на восточной и западной сторонах мансардные окна. Крыша выполнена из сайдинга зеленого цвета.
- 6. Создать с помощью редактора зданий квадратную беседку с крышей из сайдинга коричневого цвета. Северная сторона глухая и выполнена из камня. Колонны с другой стороны также выполнены из камня имеют квадратную форму.
- 7. Создать с помощью редактора зданий квадратную беседку с крышей из кровли коричневого цвета. Колонны круглые деревянные. Крыша имеет двойной скат - острая центральная часть и покатая внешняя часть.
- 8. Создать с помощью редактора поверхностей дорожку длиной 10м и шириной 1м. дорожка приподнята над поверхностью на 10см. выполнена из деревянных брусов.
- 9. Создать с помощью редактора поверхностей дорожку длиной 5м и шириной 1м. дорожка приподнята над поверхностью на 10см. выполнена из камня.
- 10. Создать с помощью редактора поверхностей подпорную стенку овальной формы. Подпорная стенка имеет сужение сверху на 10см. выполнена из камня
- 11. Создать с помощью редактора поверхностей прямую подпорную стенку длиной 5м, выполненную из дерева, имеющую форму квадрата в разрезе.
- 12. Создать с помощью редактора заборов бордюр 10см высоты овальной формы, имеющий квадратную форму в разрезе, выполненный из бетона с зеленым оттенком.
- 13. Создать с помощью редактора заборов перголу длинной 2м и высотой 1,5м, выполненную из дерева, расположенного в виде диагонально перекрещенных брусков белого цвета.
- 14. Создать с помощью редактора заборов арт объект высотой и длиной 3м. выполнен из сплошного ровного бетона. На двух сторонах арт-объекта расположено изображение (любое).
- 15. Создать с помощью редактора заборов ограждение из штакетника 1м в высоту с круглыми столбами выше основного полотна на 15 см.
- 16. Создать с помощью редактора МАФ поилку для птиц. Высота резной ноги 1м, чаша выполнена из дерева и имеет диаметр 50 см.
- 17. Создать с помощью редактора МАФ 3 колонны в стиле ампир белого цвета высотой 3 м.
- 18. Создать с помощью редактора формы рядовую посадку бархатцев отклоненных с интервалом в 15см.
- 19. Создать с помощью редактора формы круговую посадку ириса бородатого с нулевым интервалом.
- 20. Создать с помощью фотоплана цветник с правой стороны от дома из 5-6 кустарников, имеющих зону зимостойкости нашего региона.
- 21. Создать клумбу прямоугольной формы с простым геометрическим рисунком из однолетних растений сходной высоты.
- 22. Создать односторонний миксбордер из 7-10 растений с декоративной обсыпкой неопределенной скругленной формы. Цветник не симметричный, вертикальная ось цветника смещена в левую сторону.
- 23. Создать миксбордер, просматриваемый со всех сторон из 7-10 растений со смещенной вертикальной осью вправо.
- 24. Создать клумбу в форме круга с простым геометрическим рисунком из растений с увеличивающейся высотой к центру.
- 25. Установить на плане размеры участка и расположение сторон света.
- 26. Установить на участке надписи с названием растений, расположенных на плане.
- 27. Установить на плане экспликацию объектов, расположенных на плане.
- 28. Установить на плане условные обозначения плана.
- 29. Экспортировать список материалов с помощью функции расчет сметы.
- 30. Экспортировать список растений с помощью функции расчет сметы.
- 31. Экспортировать снимок плана в формате jpeg с помощью функции экспорт.
- 32. Экспортировать 3d-визуализацию с нескольких точек плана с помощью функции экспорт.
- 33. Экспортировать видео ролик 3d-визуализации с помощью функции экспорт.

#### **2.3Типовой экзаменационный билет**

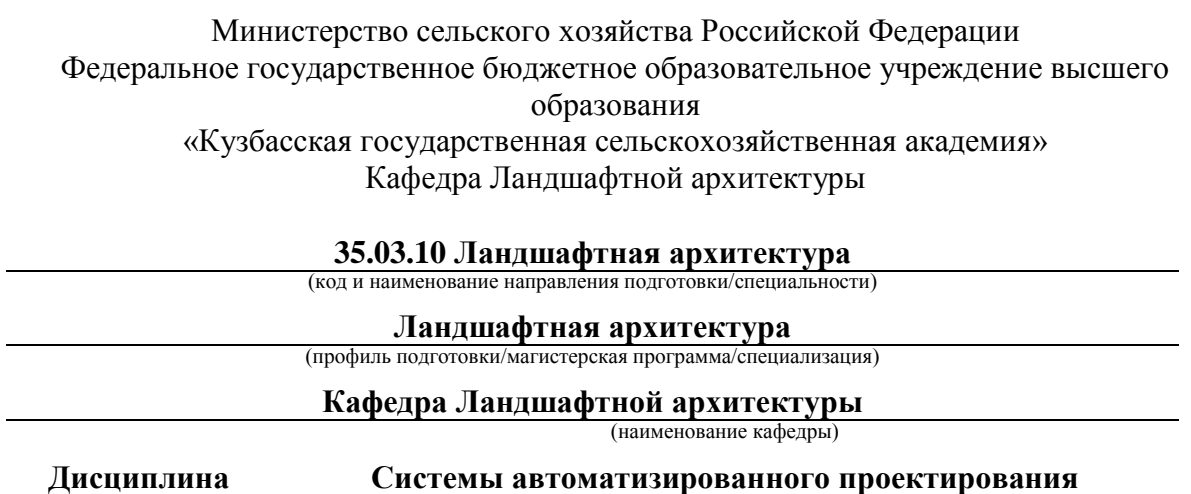

(наименование дисциплины)

## **ЭКЗАМЕНАЦИОННЫЙ БИЛЕТ № 1**

- 1. Создать с помощью редактора заборов бордюр 10см высоты овальной формы, имеющий квадратную форму в разрезе, выполненный из бетона с зеленым оттенком.
- 2. Установить на участке надписи с названием растений, расположенных на плане.
- 3. Экспортировать 3d-визуализацию с нескольких точек плана с помощью функции экспорт.

Заведующий кафедрой \_\_\_\_\_\_\_\_\_\_\_\_\_\_\_\_ Витязь С.Н.

 $\frac{\text{Мельникова } H.H.}{\text{(подписb)}}$  (подпись) (подпись) (расшифровка подписи) (подпись) (расшифровка подписи)

#### **3 МЕТОДИЧЕСКИЕ МАТЕРИАЛЫ, ОПРЕДЕЛЯЮЩИЕ ПРОЦЕДУРЫ ОЦЕНИВАНИЯ ЗНАНИЙ, УМЕНИЙ, НАВЫКОВ**

Оценка знаний по дисциплине проводится с целью определения уровня освоения предмета, включает:

- собеседование.

Оценка качества подготовки на основании выполненных заданий ведется преподавателям (с обсуждением результатов), баллы начисляются в зависимости от соответствия критериям таблицы 1. Оценка качества подготовки по результатам самостоятельной работы студента ведется:

преподавателем – оценка глубины проработки материала, рациональность и содержательная ёмкость представленных интеллектуальных продуктов, наличие креативных элементов, подтверждающих самостоятельность суждений по теме;

группой – в ходе обсуждения представленных материалов;

студентом лично – путем самоанализа достигнутого уровня понимания темы.

По дисциплине предусмотрены формы контроля качества подготовки:

- текущий (осуществление контроля за всеми видами аудиторной и внеаудиторной деятельности студента с целью получения первичной информации о ходе усвоения отдельных элементов содержания дисциплины);

- промежуточный (оценивается уровень и качество подготовки по конкретным разделам дисциплины).

Результаты текущего и промежуточного контроля качества выполнения студентом запланированных видов деятельности по усвоению учебной дисциплины являются показателем того, как студент работал в течение семестра. Итоговый контроль проводится в форме промежуточной аттестации студента – экзамена (зачета).

Текущий контроль успеваемости предусматривает оценивание хода освоения дисциплины, промежуточная аттестация обучающихся – оценивание результатов обучения по дисциплине, в том посредством испытания в форме экзамена (зачета).

Для оценки качества подготовки студента по дисциплине в целом составляется рейтинг – интегральная оценка результатов всех видов деятельности студента, осуществляемых в процессе ее изучения. Последняя представляется в балльном исчислении согласно таблице 2.

Защита практической работы производится студентом в день ее выполнения в соответствии с учебным расписанием. Преподаватель проверяет правильность выполнения практической работы студентом и сделанных выводов, контролирует знание студентом пройденного материала с помощью собеседования.

Проработка конспекта лекций и учебной литературы осуществляется студентами в течение всего семестра, после изучения новой темы. К экзамену (зачету) допускаются студенты, выполнившие все виды текущей аттестации – собеседование.